# 如何將存取清單套用到與RADIUS伺服器的撥號介 面

## 目錄

[簡介](#page-0-0) [必要條件](#page-0-1) [需求](#page-0-2) [採用元件](#page-1-0) [慣例](#page-1-1) [網路圖表](#page-1-2) [在路由器上定義編號的訪問清單](#page-1-3) [其他Cisco IOS軟體版本的命令](#page-3-0) [伺服器配置 — 路由器上的訪問清單](#page-3-1) [路由器調試示例](#page-4-0) [在伺服器上定義訪問清單](#page-7-0) [其他Cisco IOS軟體版本的命令](#page-9-0) [伺服器配置](#page-9-1) [路由器調試示例](#page-10-0) [Debug指令](#page-13-0) [相關資訊](#page-13-1)

# <span id="page-0-0"></span>簡介

本檔案將示範如何將存取清單套用到與RADIUS伺服器的撥號介面。有兩種可能的方法:

- 定義路由器上的編號訪問清單,然後參考RADIUS伺服器上的編號訪問清單。大多數Cisco IOS®軟體版本都支援此功能。例如,在路由器上定義編號的訪問清單,並在伺服器上引用它們 。
- 定義伺服器上的整個訪問清單。此每使用者方法需要Cisco IOS軟體版本11.3或更高版本。例如 ,在RADIUS伺服器(而不是NAS)上定義訪問清單。 當呼叫連線時,NAS將使用RADIUS伺 服器對呼叫進行身份驗證,分驗證資訊一起,伺服器將訪問清單返回到隨後應用於撥 號介面的NAS。

注意:對於ISDN,必須使用每用**戶方法,**並且必須在路由器上配置虛擬配置檔案。<u>[設定虛擬設定檔](//www.cisco.com/en/US/docs/ios/12_2/dial/configuration/guide/dafvprof_ps1835_TSD_Products_Configuration_Guide_Chapter.html)</u> 中對Cisco IOS軟體版本11.3進行了說明。

# <span id="page-0-1"></span>必要條件

## <span id="page-0-2"></span>需求

本文件沒有特定需求。

## <span id="page-1-0"></span>採用元件

本文件中的資訊是以下列軟體和硬體版本為依據.

- Cisco IOS軟體版本11.1或更新版本(在路由器上定義存取清單)
- Cisco IOS軟體版本11.3或更新版本 ( 在伺服器上定義存取清單 )
- Cisco Secure ACS UNIX或Cisco Secure ACS for Windows 2.x或Livingston RADIUS或Merit RADIUS

本文中的資訊是根據特定實驗室環境內的裝置所建立。文中使用到的所有裝置皆從已清除(預設 )的組態來啟動。如果您在即時網路中工作,請確保在使用任何命令之前瞭解其潛在影響。

## <span id="page-1-1"></span>慣例

如需文件慣例的詳細資訊,請參閱[思科技術提示慣例](//www.cisco.com/en/US/tech/tk801/tk36/technologies_tech_note09186a0080121ac5.shtml)。

## <span id="page-1-2"></span>網路圖表

以下兩個範例都使用這個網路:

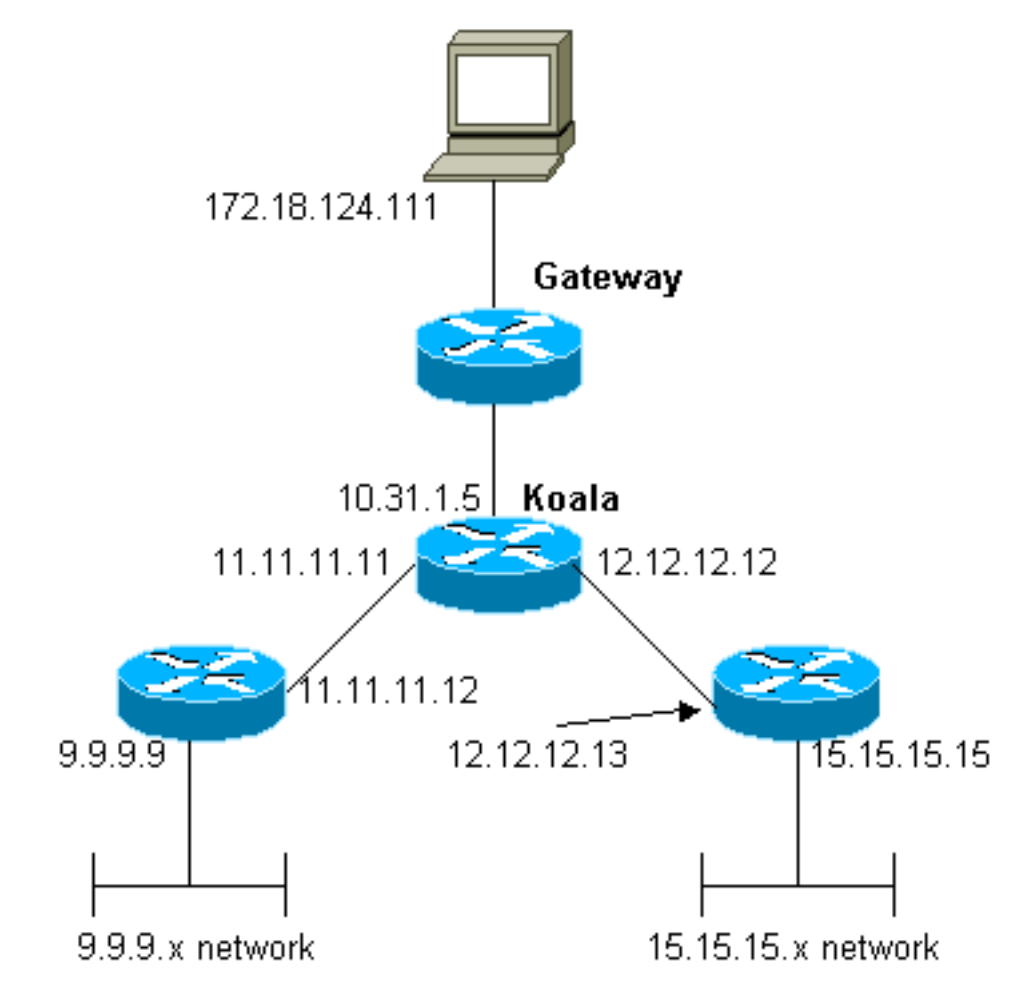

## **Authentication Server**

<span id="page-1-3"></span>在路由器上定義編號的訪問清單

## 路由器配置

```
Current configuration:
!
version 12.0
service timestamps debug uptime
service timestamps log uptime
no service password-encryption
!
hostname koala
!
aaa new-model
!
!--- The following three lines of the configuration !---
are specific to Cisco IOS Software Release 12.0.5.T and
later. !--- See below this configuration for commands !-
-- for other Cisco IOS Software Releases. ! aaa
authentication login default local group radius
aaa authentication ppp default if-needed group radius
aaa authorization network default group radius
enable secret 5 $1$mnZQ$g6XdsgVnnYjEa.l7v.Pij1
enable password ww
!
username john password 0 doe
!
ip subnet-zero
!
cns event-service server
!
interface Ethernet0
ip address 10.31.1.5 255.255.255.0
no ip directed-broadcast
no mop enabled
!
interface Serial0
ip address 11.11.11.11 255.255.255.0
no ip directed-broadcast
no ip mroute-cache
no fair-queue
!
interface Serial1
ip address 12.12.12.12 255.255.255.0
no ip directed-broadcast
!
interface Async1
ip unnumbered Ethernet0
no ip directed-broadcast
encapsulation ppp
no ip route-cache
no ip mroute-cache
async mode dedicated
peer default ip address pool mypool
fair-queue 64 16 0
no cdp enable
ppp authentication chap
!
ip local pool mypool 1.1.1.1 1.1.1.5
ip classless
ip route 0.0.0.0 0.0.0.0 10.31.1.1
ip route 9.9.9.0 255.255.255.0 11.11.11.12
ip route 15.15.15.0 255.255.255.0 12.12.12.13
no ip http server
!
```
**access-list 101 permit icmp 1.1.1.0 0.0.0.255 9.9.9.0 0.0.0.255 access-list 101 permit tcp 1.1.1.0 0.0.0.255 15.15.15.0 0.0.0.255** *!--- This is the access-list that is specified by the RADIUS server.* dialer-list 1 protocol ip permit dialerlist 1 protocol ipx permit ! radius-server host 172.18.124.111 auth-port 1645 acct-port 1646 radiusserver key cisco ! line con 0 transport input none line 1 modem InOut transport input all stopbits 1 speed 115200 flowcontrol hardware line 2 16 line aux 0 line vty 0 4 password ww ! end

<span id="page-3-0"></span>其他Cisco IOS軟體版本的命令

註:如果使用這些命令,請從上述配置中刪除粗體命令,然後按照Cisco IOS軟體版本的要求將這些 命令貼上到。

Cisco IOS軟體版本11.3.3.T至12.0.5.T

aaa authentication login default radius local aaa authentication ppp default if-needed radius local aaa authorization network default radius

#### Cisco IOS軟體版本11.1到11.3.3.T

aaa authentication login default radius aaa authentication ppp default if-needed radius aaa authorization network radius

## <span id="page-3-1"></span>伺服器配置 — 路由器上的訪問清單

此程式涉及在路由器上設定存取清單本身。RADIUS伺服器已設定已應用的存取清單編號。當呼叫 進行身份驗證時,RADIUS伺服器將訪問清單編號返回給NAS,然後NAS應用相應的訪問清單。

### 伺服器配置 — 適用於Windows 2.X的Cisco Secure ACS - RADIUS

請遵循以下步驟:

- 1. 在「使用者設定」中,填寫名稱和密碼。
- 2. 在「組設定」中,選中:屬性6 已框**架**屬性7 **PPP**屬性11 **Filter-Id**。在下面的區域中,鍵 入101.in注意:屬性11指定應用訪問清單101。確保在路由器上配置了訪問清單101。

伺服器配置 — Cisco Secure ACS UNIX - RADIUS

rtp-evergreen# ./ViewProfile -p 9900 -u chaprtr User Profile Information user =  $chaprtr$ { profile\_id = 51 profile\_cycle = 1 radius=Cisco { check\_items= { 2="chaprtr"

} reply\_attributes= {  $6=2$  $7 = 1$ **11=101.in** } } } 注意:屬性11指定應用訪問清單101。確保在路由器上配置了訪問清單101。

### 伺服器組態 — Livingston RADIUS

chaprtr Password = chaprtr User-Service-Type = Framed-User, Framed-Protocol = PPP, Framed-Filter-Id = **101.in**

#### 注意:這指定應用了訪問清單101。確保在路由器上配置了訪問清單101。

## <span id="page-4-0"></span>路由器調試示例

```
koala#show debug
General OS:
  AAA Authentication debugging is on
  AAA Authorization debugging is on
PPP:
  PPP protocol negotiation debugging is on
Radius protocol debugging is on
koala#
*Mar 1 00:55:36.307: As1 LCP: I CONFREQ [Closed] id 0 len 23
*Mar 1 00:55:36.311: As1 LCP: ACCM 0x00000000 (0x020600000000)
*Mar 1 00:55:36.311: As1 LCP: MagicNumber 0x00004CDD (0x050600004CDD)
*Mar 1 00:55:36.315: As1 LCP: PFC (0x0702)
*Mar 1 00:55:36.319: As1 LCP: ACFC (0x0802)
*Mar 1 00:55:36.319: As1 LCP: Callback 6 (0x0D0306)
*Mar 1 00:55:36.323: As1 LCP: Lower layer not up, Fast Starting
*Mar 1 00:55:36.323: As1 PPP: Treating connection as a dedicated line
*Mar 1 00:55:36.327: As1 PPP: Phase is ESTABLISHING,
    Active Open [0 sess, 0 load]
*Mar 1 00:55:36.331: As1 AAA/AUTHOR/FSM: (0): LCP succeeds trivially
*Mar 1 00:55:36.335: As1 LCP: O CONFREQ [Closed] id 26 len 25
*Mar 1 00:55:36.339: As1 LCP: ACCM 0x000A0000 (0x0206000A0000)
*Mar 1 00:55:36.343: As1 LCP: AuthProto CHAP (0x0305C22305)
*Mar 1 00:55:36.343: As1 LCP: MagicNumber 0xE0512B4A (0x0506E0512B4A)
*Mar 1 00:55:36.347: As1 LCP: PFC (0x0702)
*Mar 1 00:55:36.347: As1 LCP: ACFC (0x0802)
*Mar 1 00:55:36.355: As1 LCP: O CONFREJ [REQsent] id 0 len 7
*Mar 1 00:55:36.355: As1 LCP: Callback 6 (0x0D0306)
00:55:36: %LINK-3-UPDOWN: Interface Async1, changed state to up
*Mar 1 00:55:36.479: As1 LCP: I CONFACK [REQsent] id 26 len 25
*Mar 1 00:55:36.483: As1 LCP: ACCM 0x000A0000 (0x0206000A0000)
*Mar 1 00:55:36.483: As1 LCP: AuthProto CHAP (0x0305C22305)
*Mar 1 00:55:36.487: As1 LCP: MagicNumber 0xE0512B4A (0x0506E0512B4A)
*Mar 1 00:55:36.491: As1 LCP: PFC (0x0702)
*Mar 1 00:55:36.491: As1 LCP: ACFC (0x0802)
*Mar 1 00:55:36.495: As1 LCP: I CONFREQ [ACKrcvd] id 1 len 20
*Mar 1 00:55:36.499: As1 LCP: ACCM 0x00000000 (0x020600000000)
```

```
*Mar 1 00:55:36.503: As1 LCP: MagicNumber 0x00004CDD (0x050600004CDD)
*Mar 1 00:55:36.503: As1 LCP: PFC (0x0702)
*Mar 1 00:55:36.507: As1 LCP: ACFC (0x0802)
*Mar 1 00:55:36.511: As1 LCP: O CONFACK [ACKrcvd] id 1 len 20
*Mar 1 00:55:36.515: As1 LCP: ACCM 0x00000000 (0x020600000000)
*Mar 1 00:55:36.515: As1 LCP: MagicNumber 0x00004CDD (0x050600004CDD)
*Mar 1 00:55:36.519: As1 LCP: PFC (0x0702)
*Mar 1 00:55:36.519: As1 LCP: ACFC (0x0802)
*Mar 1 00:55:36.523: As1 LCP: State is Open
*Mar 1 00:55:36.527: As1 PPP: Phase is AUTHENTICATING,
    by this end [0 sess, 1 load]
*Mar 1 00:55:36.531: As1 CHAP: O CHALLENGE id 8 len 26 from "koala"
*Mar 1 00:55:36.647: As1 LCP: I IDENTIFY [Open] id 2 len 18
    magic 0x00004CDD MSRASV4.00
*Mar 1 00:55:36.651: As1 LCP: I IDENTIFY [Open] id 3 len 21
    magic 0x00004CDD MSRAS-1-ZEKIE
*Mar 1 00:55:36.655: As1 CHAP: I RESPONSE id 8 len 28 from "chaprtr"
*Mar 1 00:55:36.663: AAA: parse name=Async1 idb type=10 tty=1
*Mar 1 00:55:36.667: AAA: name=Async1 flags=0x11 type=4 shelf=0
    slot=0 adapter=0 port=1 channel=0
*Mar 1 00:55:36.671: AAA/MEMORY: create_user (0x4E9DF4) user='chaprtr'
    ruser='' port='Async1' rem_addr='async'
    authen_type=CHAP service=PPP priv=1
*Mar 1 00:55:36.675: AAA/AUTHEN/START (128288046): port='Async1'
    list='' action=LOGIN service=PPP
*Mar 1 00:55:36.675: AAA/AUTHEN/START (128288046): using "default" list
*Mar 1 00:55:36.679: AAA/AUTHEN (128288046): status = UNKNOWN
*Mar 1 00:55:36.679: AAA/AUTHEN/START (128288046): Method=radius (radius)
*Mar 1 00:55:36.683: RADIUS: ustruct sharecount=1
*Mar 1 00:55:36.687: RADIUS: Initial Transmit Async1
    id 8 172.18.124.111:1645, Access-Request, len 78
*Mar 1 00:55:36.691: Attribute 4 6 0A1F0105
*Mar 1 00:55:36.695: Attribute 5 6 00000001
*Mar 1 00:55:36.695: Attribute 61 6 00000000
*Mar 1 00:55:36.695: <br>*Mar 1 00:55:36.699: Attribute 3 19 08E468A8
*Mar 1 00:55:36.699: Attribute 3 19 08E468A8
*Mar 1 00:55:36.699: Attribute 6 6 00000002
*Mar 1 00:55:36.703: Attribute 7 6 00000001
*Mar 1 00:55:36.835: RADIUS: Received from
    id 8 172.18.124.111:1645, Access-Accept, len 40
*Mar 1 00:55:36.839: Attribute 6 6 00000002
*Mar 1 00:55:36.843: Attribute 7 6 00000001<br>Attribute 7 6 00000001
*Mar 1 00:55:36.843: Attribute 11 8 3130312E
*Mar 1 00:55:36.851: AAA/AUTHEN (128288046): status = PASS
*Mar 1 00:55:36.855: As1 AAA/AUTHOR/LCP: Authorize LCP
*Mar 1 00:55:36.855: As1 AAA/AUTHOR/LCP (821299011):
    Port='Async1' list='' service=NET
*Mar 1 00:55:36.859: AAA/AUTHOR/LCP: As1 (821299011) user='chaprtr'
*Mar 1 00:55:36.859: As1 AAA/AUTHOR/LCP (821299011):
    send AV service=ppp
*Mar 1 00:55:36.863: As1 AAA/AUTHOR/LCP (821299011):
    send AV protocol=lcp
*Mar 1 00:55:36.863: As1 AAA/AUTHOR/LCP (821299011):
    found list "default"
*Mar 1 00:55:36.867: As1 AAA/AUTHOR/LCP (821299011):
    Method=radius (radius)
*Mar 1 00:55:36.871: As1 AAA/AUTHOR (821299011): Post
    authorization status = PASS_REPL
*Mar 1 00:55:36.871: As1 AAA/AUTHOR/LCP: Processing
    AV service=ppp
*Mar 1 00:55:36.879: As1 CHAP: O SUCCESS id 8 len 4
*Mar 1 00:55:36.883: As1 PPP: Phase is UP [0 sess, 1 load]
*Mar 1 00:55:36.887: As1 AAA/AUTHOR/FSM: (0): Can we
    start IPCP?
```

```
*Mar 1 00:55:36.887: As1 AAA/AUTHOR/FSM (3701006396):
    Port='Async1' list='' service=NET
*Mar 1 00:55:36.891: AAA/AUTHOR/FSM: As1 (3701006396)
    user='chaprtr'
*Mar 1 00:55:36.891: As1 AAA/AUTHOR/FSM (3701006396):
    send AV service=ppp
*Mar 1 00:55:36.895: As1 AAA/AUTHOR/FSM (3701006396):
     send AV protocol=ip
*Mar 1 00:55:36.899: As1 AAA/AUTHOR/FSM (3701006396):
     found list "default"
*Mar 1 00:55:36.899: As1 AAA/AUTHOR/FSM (3701006396):
    Method=radius (radius)
*Mar 1 00:55:36.903: As1 AAA/AUTHOR (3701006396):
    Post authorization status = PASS_REPL
*Mar 1 00:55:36.907: As1 AAA/AUTHOR/FSM: We can start IPCP
*Mar 1 00:55:36.915: As1 IPCP: O CONFREQ [Closed] id 5 len 10
*Mar 1 00:55:36.915: As1 IPCP: Address 10.31.1.5 (0x03060A1F0105)
*Mar 1 00:55:36.923: As1 AAA/AUTHOR/FSM: (0): Can we start CDPCP?
*Mar 1 00:55:36.923: As1 AAA/AUTHOR/FSM (3075092411):
    Port='Async1' list='' service=NET
*Mar 1 00:55:36.927: AAA/AUTHOR/FSM: As1 (3075092411) user='chaprtr'
*Mar 1 00:55:36.931: As1 AAA/AUTHOR/FSM (3075092411):
    send AV service=ppp
*Mar 1 00:55:36.931: As1 AAA/AUTHOR/FSM (3075092411):
    send AV protocol=cdp
*Mar 1 00:55:36.935: As1 AAA/AUTHOR/FSM (3075092411):
    found list "default"
*Mar 1 00:55:36.935: As1 AAA/AUTHOR/FSM (3075092411):
    Method=radius (radius)
*Mar 1 00:55:36.939: RADIUS: unknown proto "cdp" in acl-check
*Mar 1 00:55:36.943: RADIUS: Filter-Id 101 out of range
    for protocol cdp. Ignoring.
*Mar 1 00:55:36.943: As1 AAA/AUTHOR (3075092411): Post
    authorization status = PASS_REPL
*Mar 1 00:55:36.947: As1 AAA/AUTHOR/FSM: We can start CDPCP
*Mar 1 00:55:36.951: As1 CDPCP: O CONFREQ [Closed] id 5 len 4
*Mar 1 00:55:36.987: As1 CCP: I CONFREQ [Not negotiated] id 4 len 12
*Mar 1 00:55:36.991: As1 CCP: OUI (0x0002)
*Mar 1 00:55:36.991: As1 CCP: MS-PPC supported bits
     0x00007080 (0x120600007080)
*Mar 1 00:55:36.999: As1 LCP: O PROTREJ [Open] id 27 len 18
    protocol CCP (0x80FD0104000C0002120600007080)
*Mar 1 00:55:37.003: As1 IPCP: I CONFREQ [REQsent] id 5 len 40
*Mar 1 00:55:37.007: As1 IPCP: CompressType VJ 15 slots
    CompressSlotID (0x0206002D0F01)
*Mar 1 00:55:37.011: As1 IPCP: Address 0.0.0.0 (0x030600000000)
*Mar 1 00:55:37.015: As1 IPCP: PrimaryDNS 0.0.0.0 (0x810600000000)
*Mar 1 00:55:37.019: As1 IPCP: PrimaryWINS 0.0.0.0 (0x820600000000)
*Mar 1 00:55:37.023: As1 IPCP: SecondaryDNS 0.0.0.0 (0x830600000000)
*Mar 1 00:55:37.027: As1 IPCP: SecondaryWINS 0.0.0.0 (0x840600000000)
*Mar 1 00:55:37.027: As1 AAA/AUTHOR/IPCP: Start. Her
    address 0.0.0.0, we want 0.0.0.0
*Mar 1 00:55:37.031: As1 AAA/AUTHOR/IPCP: Processing AV service=ppp
*Mar 1 00:55:37.035: As1 AAA/AUTHOR/IPCP: Processing AV inacl=101
!--- Note that acl 101 is applied to the dialer interface. *Mar 1 00:55:37.035: As1
AAA/AUTHOR/IPCP: Authorization succeeded *Mar 1 00:55:37.039: As1 AAA/AUTHOR/IPCP: Done. Her
address 0.0.0.0, we want 0.0.0.0 *Mar 1 00:55:37.043: As1 IPCP: Pool returned 1.1.1.1 *Mar 1
00:55:37.047: As1 IPCP: O CONFREJ [REQsent] id 5 len 28 *Mar 1 00:55:37.051: As1 IPCP:
CompressType VJ 15 slots CompressSlotID (0x0206002D0F01) *Mar 1 00:55:37.055: As1 IPCP:
PrimaryWINS 0.0.0.0 (0x820600000000) *Mar 1 00:55:37.059: As1 IPCP: SecondaryDNS 0.0.0.0
(0x830600000000) *Mar 1 00:55:37.063: As1 IPCP: SecondaryWINS 0.0.0.0 (0x840600000000) *Mar 1
00:55:37.067: As1 IPCP: I CONFACK [REQsent] id 5 len 10 *Mar 1 00:55:37.071: As1 IPCP: Address
10.31.1.5 (0x03060A1F0105) *Mar 1 00:55:37.075: As1 LCP: I PROTREJ [Open] id 6 len 10 protocol
CDPCP (0x820701050004) *Mar 1 00:55:37.079: As1 CDPCP: State is Closed *Mar 1 00:55:37.183: As1
```
IPCP: I CONFREQ [ACKrcvd] id 7 len 16 \*Mar 1 00:55:37.187: As1 IPCP: Address 0.0.0.0 (0x030600000000) \*Mar 1 00:55:37.191: As1 IPCP: PrimaryDNS 0.0.0.0 (0x810600000000) \*Mar 1 00:55:37.191: As1 AAA/AUTHOR/IPCP: Start. Her address 0.0.0.0, we want 1.1.1.1 \*Mar 1 00:55:37.195: As1 AAA/AUTHOR/IPCP: Processing AV service=ppp \*Mar 1 00:55:37.199: As1 AAA/AUTHOR/IPCP: Processing AV inacl=101 \*Mar 1 00:55:37.199: As1 AAA/AUTHOR/IPCP: Authorization succeeded \*Mar 1 00:55:37.203: As1 AAA/AUTHOR/IPCP: Done. Her address 0.0.0.0, we want 1.1.1.1 \*Mar 1 00:55:37.207: As1 IPCP: O CONFNAK [ACKrcvd] id 7 len 16 \*Mar 1 00:55:37.211: As1 IPCP: Address 1.1.1.1 (0x030601010101) \*Mar 1 00:55:37.215: As1 IPCP: PrimaryDNS 172.18.125.3 (0x8106AC127D03) \*Mar 1 00:55:37.327: As1 IPCP: I CONFREQ [ACKrcvd] id 8 len 16 \*Mar 1 00:55:37.331: As1 IPCP: Address 1.1.1.1 (0x030601010101) \*Mar 1 00:55:37.335: As1 IPCP: PrimaryDNS 172.18.125.3 (0x8106AC127D03) \*Mar 1 00:55:37.335: As1 AAA/AUTHOR/IPCP: Start. Her address 1.1.1.1, we want 1.1.1.1 \*Mar 1 00:55:37.343: As1 AAA/AUTHOR/IPCP (408915304): Port='Async1' list='' service=NET \*Mar 1 00:55:37.347: AAA/AUTHOR/IPCP: As1 (408915304) user='chaprtr' \*Mar 1 00:55:37.347: As1 AAA/AUTHOR/IPCP (408915304): send AV service=ppp \*Mar 1 00:55:37.351: As1 AAA/AUTHOR/IPCP (408915304): send AV protocol=ip \*Mar 1 00:55:37.355: As1 AAA/AUTHOR/IPCP (408915304): send AV addr\*1.1.1.1 \*Mar 1 00:55:37.355: As1 AAA/AUTHOR/IPCP (408915304): found list "default" \*Mar 1 00:55:37.359: As1 AAA/AUTHOR/IPCP (408915304): Method=radius (radius) \*Mar 1 00:55:37.363: As1 AAA/AUTHOR (408915304): Post authorization status = PASS\_REPL \*Mar 1 00:55:37.367: As1 AAA/AUTHOR/IPCP: Reject 1.1.1.1, using 1.1.1.1 \*Mar 1 00:55:37.375: As1 AAA/AUTHOR/IPCP: Processing AV service=ppp \*Mar 1 00:55:37.375: As1 AAA/AUTHOR/IPCP: Processing AV inacl=101 \*Mar 1 00:55:37.379: As1 AAA/AUTHOR/IPCP: Processing AV addr\*1.1.1.1 \*Mar 1 00:55:37.379: As1 AAA/AUTHOR/IPCP: Authorization succeeded \*Mar 1 00:55:37.383: As1 AAA/AUTHOR/IPCP: Done. Her address 1.1.1.1, we want 1.1.1.1 \*Mar 1 00:55:37.387: As1 IPCP: O CONFACK [ACKrcvd] id 8 len 16 \*Mar 1 00:55:37.391: As1 IPCP: Address 1.1.1.1 (0x030601010101) \*Mar 1 00:55:37.395: As1 IPCP: PrimaryDNS 172.18.125.3 (0x8106AC127D03) \*Mar 1 00:55:37.399: As1 IPCP: State is Open \*Mar 1 00:55:37.727: As1 IPCP: Install route to 1.1.1.1 \*Mar 1 00:55:37: %LINEPROTO-5-UPDOWN: Line protocol on Interface Async1, changed state to up koala#

# <span id="page-7-0"></span>在伺服器上定義訪問清單

注意:Route語句不必從伺服器向下傳遞到路由器;撥號使用者通常從路由器提取路由。route語句 在路由器上的存在取決於路由是從伺服器向下傳遞還是從路由器獲取。但是本例中會向下傳遞訪問 清單和路由語句。

ip route 9.9.9.0 255.255.255.0 11.11.11.12 ip route 15.15.15.0 255.255.255.0 12.12.12.13 在此示例配置中,從伺服器向下傳遞路由只是為了說明目的。

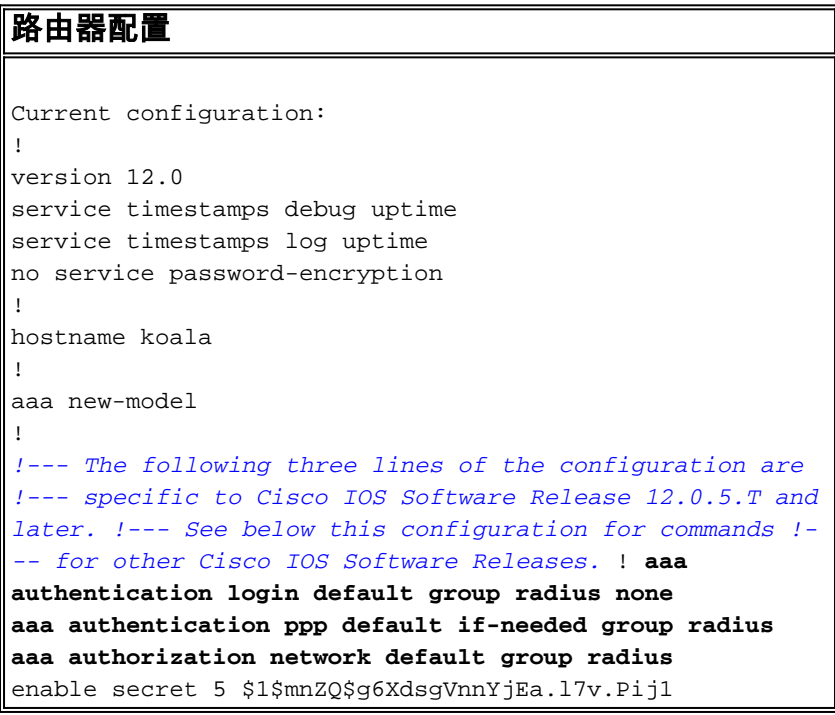

```
enable password ww
!
username john password 0 doe
!
ip subnet-zero
!
cns event-service server
!
interface Ethernet0
ip address 10.31.1.5 255.255.255.0
no ip directed-broadcast
no mop enabled
!
interface Serial0
ip address 11.11.11.11 255.255.255.0
no ip directed-broadcast
no ip mroute-cache
no fair-queue
!
interface Serial1
ip address 12.12.12.12 255.255.255.0
no ip directed-broadcast
!
interface Async1
ip unnumbered Ethernet0
no ip directed-broadcast
encapsulation ppp
no ip route-cache
no ip mroute-cache
async mode dedicated
peer default ip address pool mypool
fair-queue 64 16 0
no cdp enable
ppp authentication chap
!
ip local pool mypool 1.1.1.1 1.1.1.5
ip classless
ip route 0.0.0.0 0.0.0.0 10.31.1.1
ip route 172.17.192.0 255.255.255.0 10.31.1.1
ip route 172.18.124.0 255.255.255.0 10.31.1.1
ip route 172.18.125.0 255.255.255.0 10.31.1.1
no ip http server
!
dialer-list 1 protocol ip permit
dialer-list 1 protocol ipx permit
!
radius-server host 172.18.124.111 auth-port 1645 acct-
port 1646
radius-server key cisco
!
line con 0
transport input none
line 1
autoselect during-login
autoselect ppp
modem InOut
transport input all
stopbits 1
speed 115200
flowcontrol hardware
line 2 16
line aux 0
line vty 0 4
password ww
```
## <span id="page-9-0"></span>其他Cisco IOS軟體版本的命令

註:如果使用這些命令,請從上述配置中刪除粗體命令,然後按照Cisco IOS軟體版本的要求將這些 命令貼上到。

Cisco IOS軟體版本11.3.3.T至12.0.5.T

aaa authentication login default radius local aaa authentication ppp default if-needed radius local aaa authorization network default radius

#### Cisco IOS軟體版本11.3到11.3.3.T

aaa authentication login default radius aaa authentication ppp default if-needed radius aaa authorization network radius

## <span id="page-9-1"></span>伺服器配置

#### 伺服器配置 — Cisco Secure ACS UNIX - RADIUS

```
# ./ViewProfile -p 9900 -u chaprtr
User Profile Information
user = charf{
profile_id = 31
profile_cycle = 1
radius=Cisco {
check_items= {
2="chaprtr"
}
reply_attributes= {
6=27 = 19,1="ip:route#1=9.9.9.9 255.255.255.255 11.11.11.12"
9,1="ip:route#2=15.15.15.15 255.255.255.255 12.12.12.13"
9,1="ip:route#3=15.15.15.16 255.255.255.255 12.12.12.13"
9,1="ip:inacl#1=permit icmp 1.1.1.0 0.0.0.255 9.9.9.0 0.0.0.255"
9,1="ip:inacl#2=permit tcp 1.1.1.0 0.0.0.255 15.15.15.0 0.0.0.255"
!--- The access-list to be applied is specified. !--- Note that the number after inacl#
increments for each line of the access-list. } } }
```
### 伺服器配置 — 適用於Windows 2.x的Cisco Secure ACS - RADIUS

#### 請完成以下步驟:

- 1. 在「使用者設定」中,填寫名稱和密碼。
- 2. 在「組設定」中,選中:屬性6 已框架屬性7 PPP
- 3. 在Cisco RADIUS Attributes下,選中**[009\001] AV-Pair**,並在下面的框中鍵入以下文本: ip:route#1=9.9.9.9 255.255.255.255 11.11.11.12 ip:route#2=15.15.15.15 255.255.255.255 12.12.12.13 ip:route#3=15.15.15.16 255.255.255.255 12.12.12.13 **ip:inacl#1=permit icmp 1.1.1.0 0.0.0.255 9.9.9.0 0.0.0.255**

**ip:inacl#2=permit tcp 1.1.1.0 0.0.0.255 15.15.15.0 0.0.0.255**

*!--- The access-list to be applied is specified. !--- Note that the number after inacl# increments for !--- each line of the access-list.*

## 伺服器組態 — Merit RADIUS

注意:此配置對支援Cisco av配對的Merit RADIUS版本3.6b或更高版本有效。

```
chaprtr Password = "chaprtr",
Service-Type = Framed,
Framed-Protocol = PPP,
Framed-IP-Address = 255.255.255.254
Cisco:Avpair="ip:route#1=9.9.9.9 255.255.255.255 11.11.11.12"
Cisco:Avpair="ip:route#2=15.15.15.15 255.255.255.255 12.12.12.13"
Cisco:Avpair="ip:route#3=15.15.15.16 255.255.255.255 12.12.12.13"
Cisco:Avpair="ip:inacl#1=permit icmp 1.1.1.0 0.0.0.255 9.9.9.0 0.0.0.255"
Cisco:Avpair="ip:inacl#2=permit tcp 1.1.1.0 0.0.0.255 15.15.15.0 0.0.0.255"
!--- The access-list to be applied is specified. ! --- Note that the number after inacl#
increments for each line of the access-list.
```
## <span id="page-10-0"></span>路由器調試示例

### 以下偵錯的RADIUS使用者設定為:

```
RADIUS user password = "radiususer",
Service-Type = Framed,
Framed-Protocol = PPP,
Framed-IP-Address = 255.255.255.254
cisco-avpair = "ip:route#1=9.9.9.0 255.255.255.0 11.11.11.12"
cisco-avpair = "ip:route#2=15.15.15.0 255.255.255.0 12.12.12.13"
cisco-avpair = "ip:inacl#1=permit icmp 1.1.1.0 0.0.0.255 9.9.9.0 0.0.0.255 log"
cisco-avpair = "ip:inacl#2=permit tcp 1.1.1.0 0.0.0.255 15.15.15 .0 0.0.0.255 log"
koala#
koala#
4d05h: As1 AAA/AUTHOR/FSM: (0): LCP succeeds trivially
4d05h: %LINK-3-UPDOWN: Interface Async1, changed state to up
4d05h: AAA: parse name=Async1 idb type=10 tty=1
4d05h: AAA: name=Async1 flags=0x11 type=4 shelf=0 slot=0
     adapter=0 port=1 channel=0
4d05h: AAA/MEMORY: create_user (0x552AB4) user='radiususer'
     ruser='' port='Async1' rem_addr='async' authen_type=CHAP
     service=PPP priv=1
4d05h: AAA/AUTHEN/START (624846144): port='Async1' list=''
     action=LOGIN service=PPP
4d05h: AAA/AUTHEN/START (624846144): using "default" list
4d05h: AAA/AUTHEN (624846144): status = UNKNOWN
4d05h: AAA/AUTHEN/START (624846144): Method=radius (radius)
4d05h: RADIUS: ustruct sharecount=1
4d05h: RADIUS: Initial Transmit Async1 id 9 172.18.124.111:1645,
     Access-Request, len 81
4d05h: Attribute 4 6 0A1F0105
4d05h: Attribute 5 6 00000001
4d05h: Attribute 61 6 00000000
4d05h: Attribute 1 12 72616469
4d05h: Attribute 3 19 1672E16F
4d05h: Attribute 6 6 00000002
4d05h: Attribute 7 6 00000001
```

```
 Access-Accept, len 287
4d05h: Attribute 6 6 00000002
4d05h: Attribute 7 6 00000001
4d05h: Attribute 8 6 FFFFFFFE
4d05h: Attribute 26 52 00000009012E6970
4d05h: Attribute 26 55 0000000901316970
4d05h: Attribute 26 70 0000000901406970
4d05h: Attribute 26 72 0000000901426970
4d05h: AAA/AUTHEN (624846144): status = PASS
4d05h: As1 AAA/AUTHOR/LCP: Authorize LCP
4d05h: As1 AAA/AUTHOR/LCP (3679631149): Port='Async1' list=''
     service=NET
4d05h: AAA/AUTHOR/LCP: As1 (3679631149) user='radiususer'
4d05h: As1 AAA/AUTHOR/LCP (3679631149): send AV service=ppp
4d05h: As1 AAA/AUTHOR/LCP (3679631149): send AV protocol=lcp
4d05h: As1 AAA/AUTHOR/LCP (3679631149): found list "default"
4d05h: As1 AAA/AUTHOR/LCP (3679631149): Method=radius (radius)
4d05h: RADIUS: cisco AVPair "ip:route#1=9.9.9.0 255.255.255.0
     11.11.11.12" not applied for lcp
4d05h: RADIUS: cisco AVPair "ip:route#2=15.15.15.0 255.255.255.0
     12.12.12.13" not applied for lcp
4d05h: RADIUS: cisco AVPair "ip:inacl#1=permit icmp 1.1.1.0 0.0.0.255
     9.9.9.0 0.0.0.255 log" not applied for lcp
4d05h: RADIUS: cisco AVPair "ip:inacl#2=permit tcp 1.1.1.0 0.0.0.255
     15.15.15.0 0.0.0.255 log" not applied for lcp
4d05h: As1 AAA/AUTHOR (3679631149): Post authorization
    status = PASS_REPL
4d05h: As1 AAA/AUTHOR/LCP: Processing AV service=ppp
4d05h: As1 AAA/AUTHOR/FSM: (0): Can we start IPCP?
4d05h: As1 AAA/AUTHOR/FSM (231623628): Port='Async1' list=''
     service=NET
4d05h: AAA/AUTHOR/FSM: As1 (231623628) user='radiususer'
4d05h: As1 AAA/AUTHOR/FSM (231623628): send AV service=ppp
4d05h: As1 AAA/AUTHOR/FSM (231623628): send AV protocol=ip
4d05h: As1 AAA/AUTHOR/FSM (231623628): found list "default"
4d05h: As1 AAA/AUTHOR/FSM (231623628): Method=radius (radius)
4d05h: RADIUS: Using NAS default peer
4d05h: RADIUS: Authorize IP address 0.0.0.0
4d05h: RADIUS: cisco AVPair "ip:route#1=9.9.9.0 255.255.255.0
     11.11.11.12"
4d05h: RADIUS: cisco AVPair "ip:route#2=15.15.15.0 255.255.255.0
     12.12.12.13"
4d05h: RADIUS: cisco AVPair "ip:inacl#1=permit icmp 1.1.1.0 0.0.0.255
     9.9.9.0 0.0.0.255 log"
4d05h: RADIUS: cisco AVPair "ip:inacl#2=permit tcp 1.1.1.0 0.0.0.255
    15.15.15.0 0.0.0.255 log"
!--- The access list is sent down from the RADIUS server. 4d05h: As1 AAA/AUTHOR (231623628):
Post authorization status = PASS REPL 4d05h: As1 AAA/AUTHOR/FSM: We can start IPCP 4d05h: As1
AAA/AUTHOR/IPCP: Start. Her address 0.0.0.0, we want 0.0.0.0 4d05h: As1 AAA/AUTHOR/IPCP:
Processing AV service=ppp 4d05h: As1 AAA/AUTHOR/IPCP: Processing AV addr=0.0.0.0 4d05h: As1
AAA/AUTHOR/IPCP: Processing AV route#1=9.9.9.0 255.255.255.0 11.11.11.12 4d05h: As1
AAA/AUTHOR/IPCP: Processing AV route#2=15.15.15.0 255.255.255.0 12.12.12.13 4d05h: As1
AAA/AUTHOR/IPCP: Processing AV inacl#1=permit icmp 1.1.1.0 0.0.0.255 9.9.9.0 0.0.0.255 log
4d05h: As1 AAA/AUTHOR/IPCP: Processing AV inacl#2=permit tcp 1.1.1.0 0.0.0.255 15.15.15.0
0.0.0.255 log 4d05h: As1 AAA/AUTHOR/IPCP: Authorization succeeded 4d05h: As1 AAA/AUTHOR/IPCP:
Done. Her address 0.0.0.0, we want 0.0.0.0 4d05h: As1 AAA/AUTHOR/IPCP: Start. Her address
0.0.0.0, we want 1.1.1.3 4d05h: As1 AAA/AUTHOR/IPCP: Processing AV service=ppp 4d05h: As1
AAA/AUTHOR/IPCP: Processing AV addr=0.0.0.0 4d05h: As1 AAA/AUTHOR/IPCP: Processing AV
route#1=9.9.9.0 255.255.255.0 11.11.11.12 4d05h: As1 AAA/AUTHOR/IPCP: Processing AV
route#2=15.15.15.0 255.255.255.0 12.12.12.13 4d05h: As1 AAA/AUTHOR/IPCP: Processing AV
inacl#1=permit icmp 1.1.1.0 0.0.0.255 9.9.9.0 0.0.0.255 log 4d05h: As1 AAA/AUTHOR/IPCP:
```
Processing AV inacl#2=permit tcp 1.1.1.0 0.0.0.255 15.15.15.0 0.0.0.255 log 4d05h: As1

AAA/AUTHOR/IPCP: Authorization succeeded 4d05h: As1 AAA/AUTHOR/IPCP: Done. Her address 0.0.0.0,

4d05h: RADIUS: Received from id 9 172.18.124.111:1645,

we want 1.1.1.3 4d05h: As1 AAA/AUTHOR/IPCP: Start. Her address 1.1.1.3, we want 1.1.1.3 4d05h: As1 AAA/AUTHOR/IPCP (2383669304): Port='Async1' list='' service=NET 4d05h: AAA/AUTHOR/IPCP: As1 (2383669304) user='radiususer' 4d05h: As1 AAA/AUTHOR/IPCP (2383669304): send AV service=ppp 4d05h: As1 AAA/AUTHOR/IPCP (2383669304): send AV protocol=ip 4d05h: As1 AAA/AUTHOR/IPCP (2383669304): send AV addr\*1.1.1.3 4d05h: As1 AAA/AUTHOR/IPCP (2383669304): found list "default" 4d05h: As1 AAA/AUTHOR/IPCP (2383669304): Method=radius (radius) 4d05h: RADIUS: Using NAS default peer 4d05h: RADIUS: Authorize IP address 1.1.1.3 4d05h: RADIUS: cisco AVPair "ip:route#1=9.9.9.0 255.255.255.0 11.11.11.12" 4d05h: RADIUS: cisco AVPair "ip:route#2=15.15.15.0 255.255.255.0 12.12.12.13" 4d05h: RADIUS: cisco AVPair "ip:inacl#1=permit icmp 1.1.1.0 0.0.0.255 9.9.9.0 0.0.0.255 log" 4d05h: RADIUS: cisco AVPair "ip:inacl#2=permit tcp 1.1.1.0 0.0.0.255 15.15.15.0 0.0.0.255 log" 4d05h: As1 AAA/AUTHOR (2383669304): Post authorization status = PASS\_REPL 4d05h: As1 AAA/AUTHOR/IPCP: Processing AV service=ppp 4d05h: As1 AAA/AUTHOR/IPCP: Processing AV addr=1.1.1.3 4d05h: As1 AAA/AUTHOR/IPCP: Processing AV route#1=9.9.9.0 255.255.255.0 11.11.11.12 4d05h: As1 AAA/AUTHOR/IPCP: Processing AV route#2=15.15.15.0 255.255.255.0 12.12.12.13 **4d05h: As1 AAA/AUTHOR/IPCP: Processing AV inacl#1=permit icmp**

## **1.1.1.0 0.0.0.255 9.9.9.0 0.0.0.255 log 4d05h: As1 AAA/AUTHOR/IPCP: Processing AV inacl#2=permit tcp**

#### **1.1.1.0 0.0.0.255 15.15.15.0 0.0.0.255 log**

*!--- Access list from the RADIUS server is applied.* 4d05h: As1 AAA/AUTHOR/IPCP: Authorization succeeded 4d05h: As1 AAA/AUTHOR/IPCP: Done. Her address 1.1.1.3, we want 1.1.1.3 4d05h: As1 AAA/AUTHOR/PER-USER: Event IP\_UP 4d05h: As1 AAA/AUTHOR: IP\_UP 4d05h: As1 AAA/PER-USER: processing author params. 4d05h: As1 AAA/AUTHOR: Parse 'IP route 9.9.9.0 255.255.255.0 11.11.11.12' 4d05h: As1 AAA/AUTHOR: Parse returned ok (0) 4d05h: As1 AAA/AUTHOR: enqueue peruser IP txt=no IP route 9.9.9.0 255.255.255.0 11.11.11.12 4d05h: As1 AAA/AUTHOR: Parse 'IP route 15.15.15.0 255.255.255.0 12.12.12.13' 4d05h: As1 AAA/AUTHOR: Parse returned ok (0) 4d05h: As1 AAA/AUTHOR: enqueue peruser IP txt=no IP route 15.15.15.0 255.255.255.0 12.12.12.13 4d05h: As1 AAA/AUTHOR: Parse 'ip access-list extended Async1#0' 4d05h: As1 AAA/AUTHOR: Parse returned ok (0) 4d05h: As1 AAA/AUTHOR: Parse 'permit icmp 1.1.1.0 0.0.0.255 9.9.9.0 0.0.0.255 log' 4d05h: As1 AAA/AUTHOR: Parse returned ok (0) 4d05h: As1 AAA/AUTHOR: Parse 'permit tcp 1.1.1.0 0.0.0.255 15.15.15.0 0.0.0.255 log' 4d05h: As1 AAA/AUTHOR: Parse returned ok (0) 4d05h: As1 AAA/AUTHOR: enqueue peruser IP txt=no ip access-list extended Async1#0 4d05h: As1 AAA/AUTHOR: Parse 'interface Async1' 4d05h: %LINEPROTO-5-UPDOWN: Line protocol on Interface Async1, changed state to up 4d05h: As1 AAA/AUTHOR: Parse returned ok (0) 4d05h: As1 AAA/AUTHOR: Parse 'IP access-group Async1#0 in' 4d05h: As1 AAA/AUTHOR: Parse returned ok (0) 4d05h: As1 AAA/AUTHOR: enqueue peruser IP txt=interface Async1 no IP access-group Async1#0 in koala#**show ip access-list** Extended IP access list 101

permit icmp 1.1.1.0 0.0.0.255 9.9.9.0 0.0.0.255 log (5 matches)

permit tcp 1.1.1.0 0.0.0.255 15.15.15.0 0.0.0.255 log (11 matches)

Extended IP access list **Async1#0 (per-user)**

#### **permit icmp 1.1.1.0 0.0.0.255 9.9.9.0 0.0.0.255 log**

**permit tcp 1.1.1.0 0.0.0.255 15.15.15.0 0.0.0.255 log**

*!--- Verify that the access list is applied to the AS1 dial interface.* koala#**show ip route** Codes: C - connected, S - static, I - IGRP, R - RIP, M - mobile, B - BGP D - EIGRP, EX - EIGRP external, O - OSPF, IA - OSPF inter area N1 - OSPF NSSA external type 1, N2 - OSPF NSSA external type 2 E1 - OSPF external type 1, E2 - OSPF external type 2, E - EGP i - IS-IS, L1 - IS-IS level-1, L2 - IS-IS level-2, ia - IS-IS inter area \* - candidate default, U - per-user static route, o - ODR P - periodic downloaded static route

Gateway of last resort is 10.31.1.1 to network 0.0.0.0

1.0.0.0/32 is subnetted, 1 subnets C 1.1.1.3 is directly connected, Async1 172.17.0.0/24 is subnetted, 1 subnets S 172.17.192.0 [1/0] via 10.31.1.1 172.18.0.0/24 is subnetted, 2 subnets S 172.18.124.0 [1/0] via 10.31.1.1 S 172.18.125.0 [1/0] via 10.31.1.1 9.0.0.0/24 is subnetted, 1 subnets

#### **U 9.9.9.0 [1/0] via 11.11.11.12**

*!--- The static user route specified by the RADIUS server is applied.* 10.0.0.0/24 is subnetted, 1 subnets C 10.31.1.0 is directly connected, Ethernet0 11.0.0.0/24 is subnetted, 1 subnets C 11.11.11.0 is directly connected, Serial0 12.0.0.0/24 is subnetted, 1 subnets C 12.12.12.0 is

directly connected, Serial1 15.0.0.0/24 is subnetted, 1 subnets **U 15.15.15.0 [1/0] via 12.12.12.13** *!--- The static user route specified by the RADIUS server is applied.* S\* 0.0.0.0/0 [1/0] via

10.31.1.1

## <span id="page-13-0"></span>Debug指令

- debug aaa authentication 顯示有關AAA身份驗證的資訊。
- debug aaa authorization 顯示有關AAA授權的資訊。
- debug aaa per-user 顯示從AAA伺服器傳送的路由器或訪問伺服器上的每個使用者配置設定 的相關資訊。
- debug radius 顯示與RADIUS關聯的詳細調試資訊。

• debug ppp negotiation — 顯示在PPP啟動期間傳輸的PPP資料包,其中會協商PPP選項。 有關疑難排解資訊,請參閱[撥號介面上的存取清單疑難排解](//www.cisco.com/warp/customer/480/tr_ACL1.html)。

# <span id="page-13-1"></span>相關資訊

- [Cisco Secure ACS for UNIX文檔](//www.cisco.com/en/US/products/sw/secursw/ps4911/tsd_products_support_eol_series_home.html?referring_site=bodynav)
- [Cisco Secure ACS for Windows支援頁](//www.cisco.com/en/US/products/sw/secursw/ps2086/index.html?referring_site=bodynav)
- [Cisco Secure ACS for Windows文檔](//www.cisco.com/en/US/products/sw/secursw/ps2086/tsd_products_support_series_home.html?referring_site=bodynav)
- [RADIUS 支援頁面](//www.cisco.com/en/US/tech/tk583/tk547/tsd_technology_support_sub-protocol_home.html?referring_site=bodynav)
- [設定RADIUS](//www.cisco.com/en/US/docs/ios/12_2/security/configuration/guide/scfrad.html?referring_site=bodynav)
- [要求建議 \(RFC\)](http://www.ietf.org/rfc.html?referring_site=bodynav)